# Project Backup

# <span id="page-0-0"></span>**Project Backup/Export**

Projects can be exported individually. Project exports only include project-specific elements, like

windows, transaction groups, templates, reports, client Tags, and project scripts. They **do not** inc lude Gateway resources, like database connections, Tag Providers, alarm pipelines, and global script items.

## <span id="page-0-1"></span>**Resources in a Project Export**

The resources listed below are included in a Project Export. Note that this Project Export is not the same as a Global Export, which is detailed later on this page.

- [Windows](https://docs.inductiveautomation.com/display/DOC79/Windows)
- $\bullet$ [Project Templates](https://docs.inductiveautomation.com/display/DOC79/Project+Templates)
- [Client Tags](https://docs.inductiveautomation.com/display/DOC79/Types+of+Tags#TypesofTags-ClientTags)
- [Transaction Groups](https://docs.inductiveautomation.com/pages/viewpage.action?pageId=6047036)
- [Project Properties](https://docs.inductiveautomation.com/display/DOC79/Project+Properties)
- [Client Event Scripts](https://docs.inductiveautomation.com/display/DOC79/Client+and+Gateway+Event+Scripts)
- [Gateway Event Scripts](https://docs.inductiveautomation.com/display/DOC79/Client+and+Gateway+Event+Scripts)
- [Named Queries](https://docs.inductiveautomation.com/display/DOC79/Named+Queries)
- [Reports](https://docs.inductiveautomation.com/display/DOC79/Reporting)

#### <span id="page-0-2"></span>**Resources in a Global Project Export**

An export of the Global Project will only contain resources that are listed under the **Global** section of the project browser. The resulting file may be treated like a standard Project Export in regards to importing. The following resources are included in a Global Project Export:

- [Global Templates](https://docs.inductiveautomation.com/display/DOC79/Templates#Templates-GlobalTemplates)
- [Alarm Pipelines](https://docs.inductiveautomation.com/display/DOC79/Alarm+Notification+Pipelines)
- [Shared Scripts](https://docs.inductiveautomation.com/display/DOC79/Project+and+Shared+Scripts)
- [Sequential Function Charts](https://docs.inductiveautomation.com/display/DOC79/Sequential+Function+Charts)

There are two primary ways you can export / backup a project:

- **Gateway Webpage** exports the entire project as a **.proj** backup file.
- **In Designer using File > Export in the Menubar** lets you export an entire project or select only the resources you want to export from your project.

#### <span id="page-0-3"></span>**To back up a project in the Gateway Webpage**

Making a project backup from the Gateway webpage creates a project backup of the entire project.

- 1. Go to the **Configure** section of the Gateway webpage.
- 2. Select **System > Projects**. The **Projects** page is displayed and you can see your existing projects.
- 3. To the right of project name, click the **More** button and select **export**. This exports your project as a **.proj** backup file. By default, the **.proj** backup file is saved in your web browser's default **Downloads** folder. This export of the project can be [uploaded](https://docs.inductiveautomation.com/display/DOC79/Project+Restore) to any other instance of Ignition that is running the same version or later.

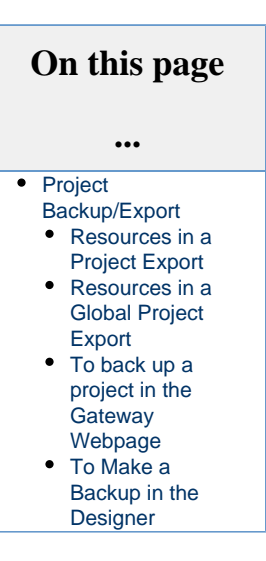

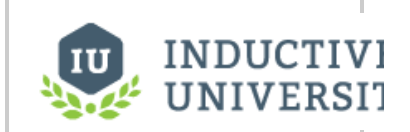

**Making Project Backups**

[Watch the Video](https://www.inductiveuniversity.com/video/making-project-backups/7.9)

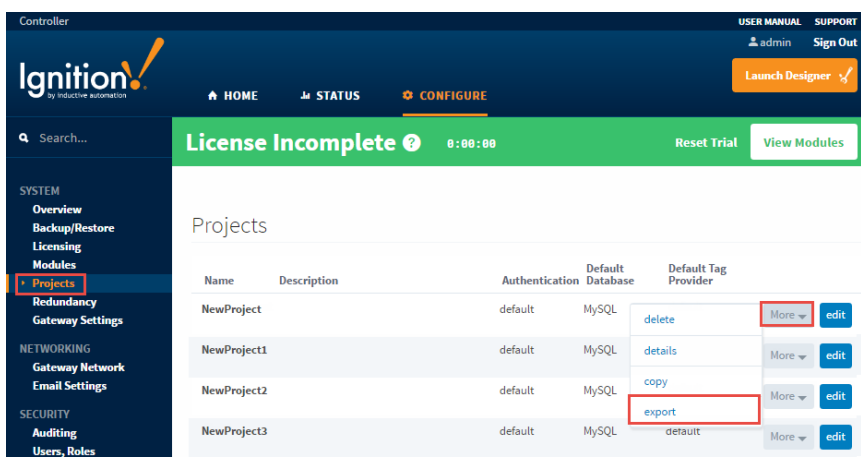

### <span id="page-1-0"></span>**To Make a Backup in the Designer**

Making a project backup in the Designer lets you select an entire project or only the resources you want to backup. This example exports only selected resources.

1. In Designer, select **File > Export.**

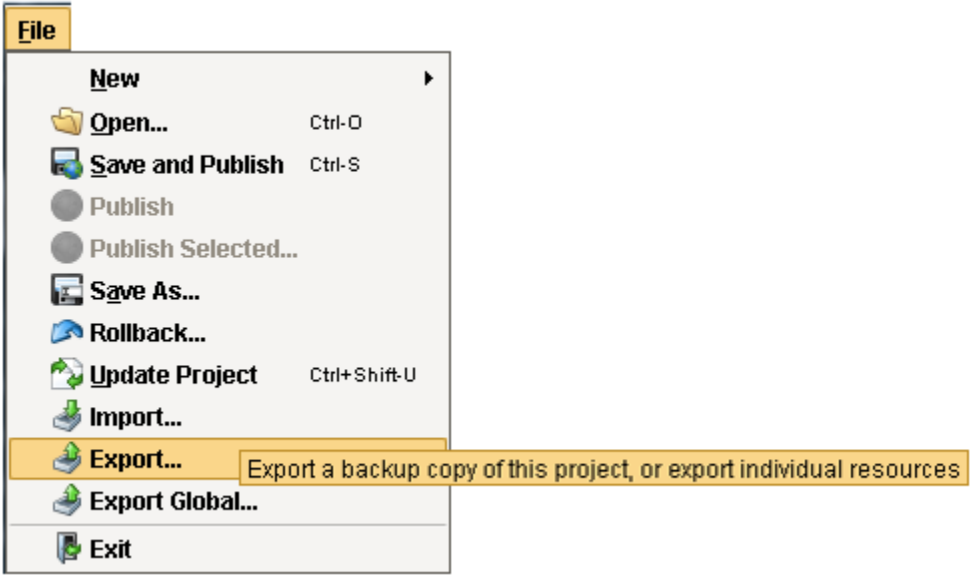

2. An Export window will open. Check the resources from your project that you want to export, and click **Export**.

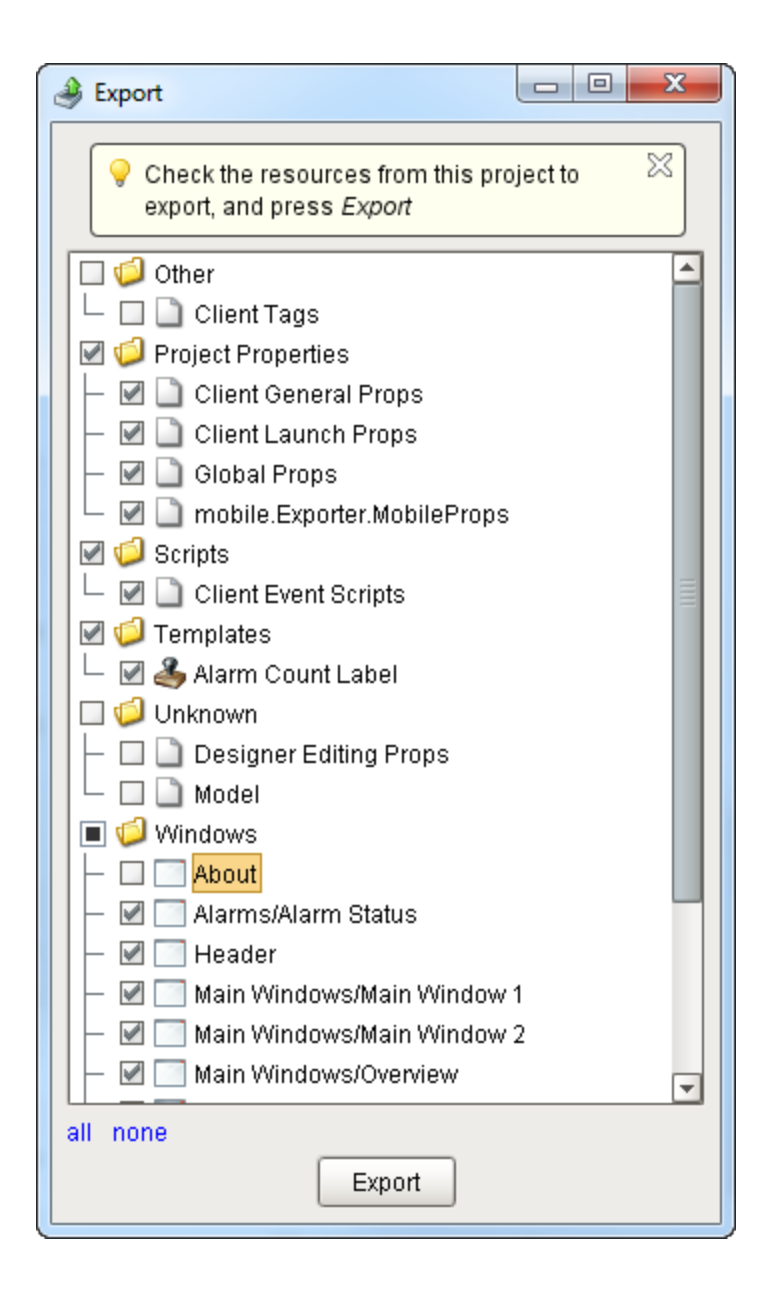

- 3. If your are exporting selected resources, Ignition will enter **'partial'** in the filename.
- 4. Click **Save**.

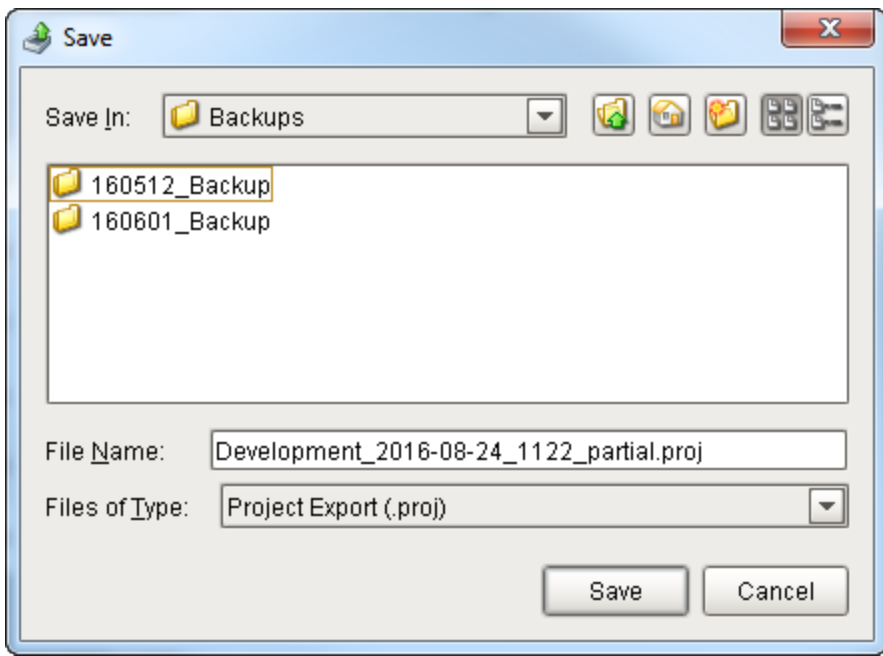

Related Topics ...

- [Project Restore](https://docs.inductiveautomation.com/display/DOC79/Project+Restore)
- [Gateway vs. Project Backups](https://docs.inductiveautomation.com/display/DOC79/Gateway+vs.+Project+Backups)